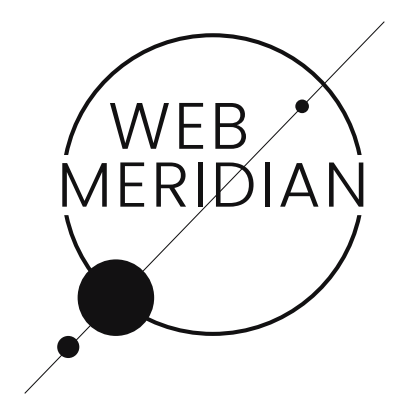

# eCommerce Website Analysis

# from [WebMeridian's](https://jobs.dou.ua/companies/webmeridian/) Certified Experts

Our developers, project managers, business analyst, and sales department have evaluated your website and come up with a list of features and optimisations for your eShop.

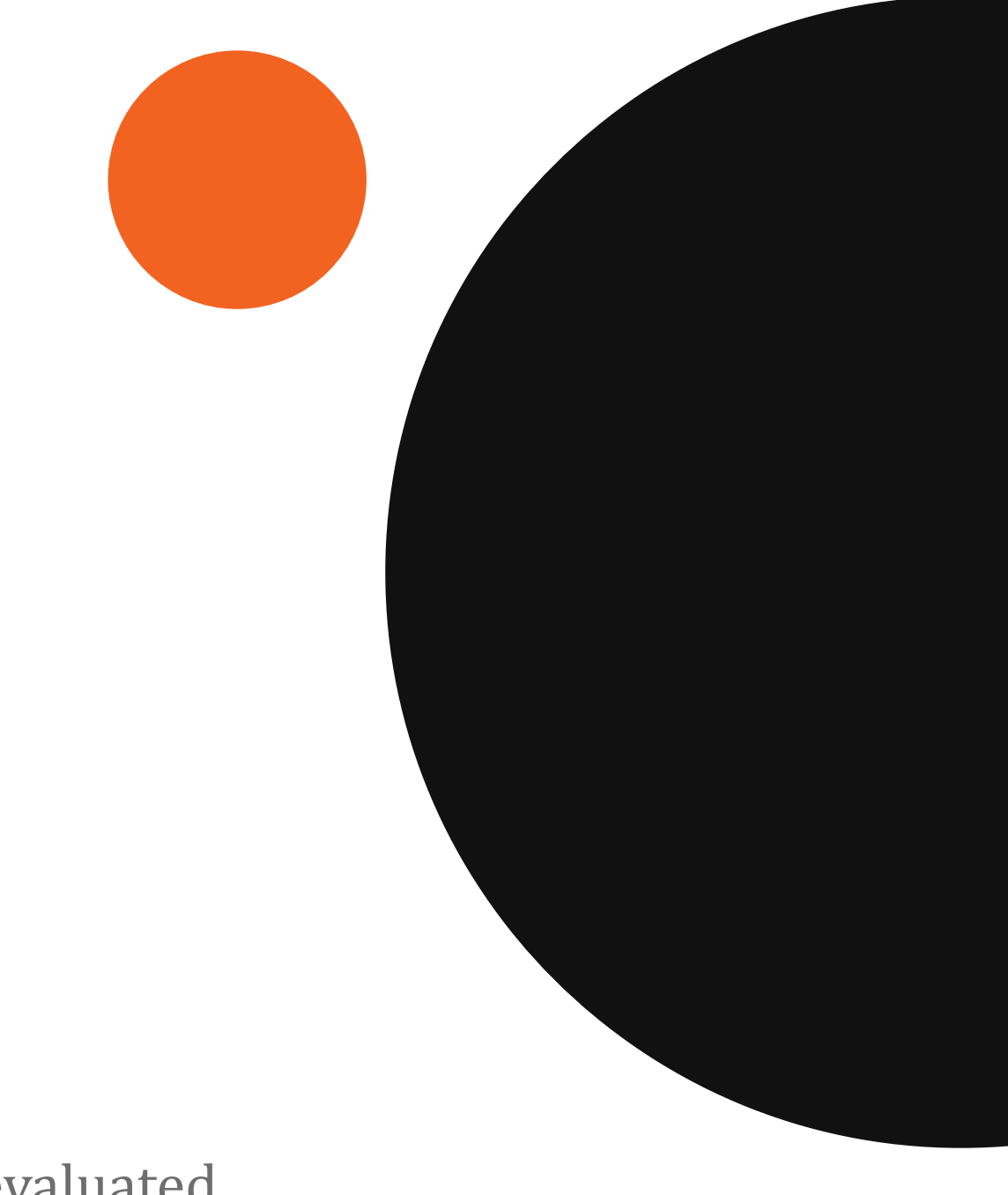

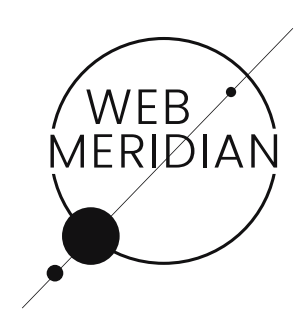

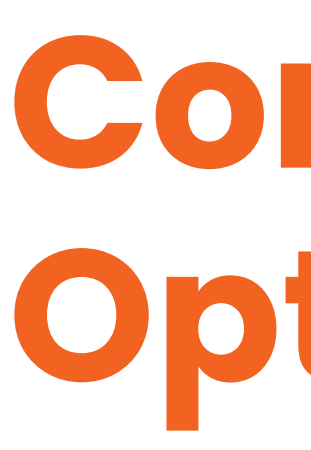

## Features, navigation improvements, blocks and trends

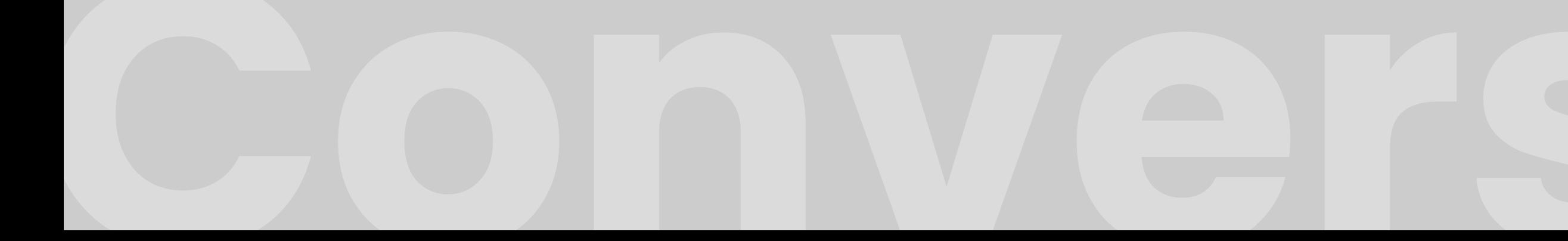

# Conversion Optimisation Made Simple

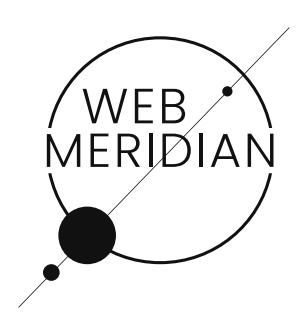

### [Sample - iHerb](https://webmeridian.net/?utm_source=presentation&utm_medium=partnership&utm_campaign=partnership)

This is precisely how it is set up in iHerb, an online shop of organic cosmetics:

Popular products for a specific query are displayed first, and then the matching products with an image.

# #1. Special offers for newsletter subscribers

Auto mailing with discounts or coupons when website visitors subscribed to newsletters

## #2. Autofill Search

Make searches faster and easier with Autofill. It works this way: the user starts typing a word, and a drop down list appears with the related products. It's great if you can display not only the name but also an image in the list.

### Estimate:

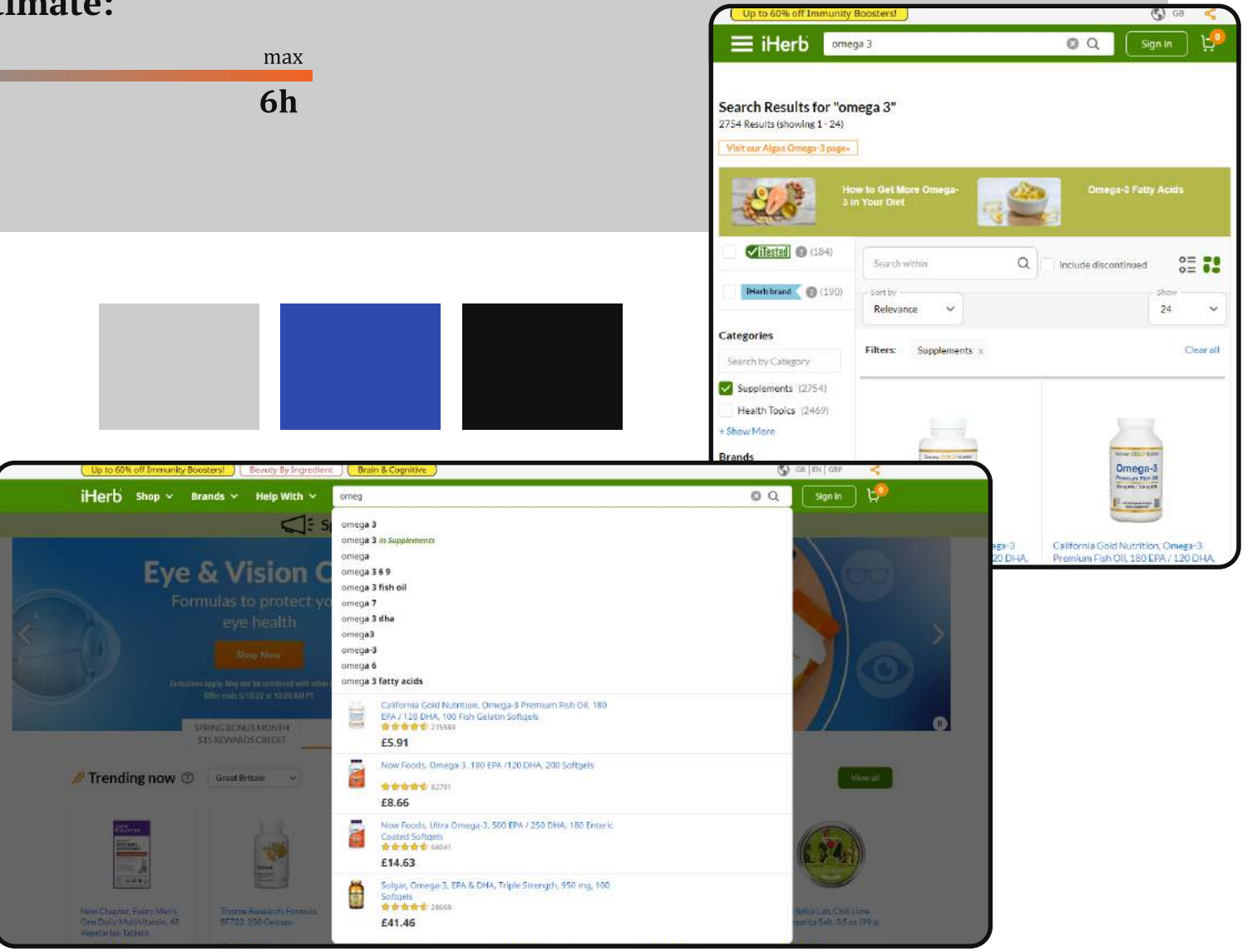

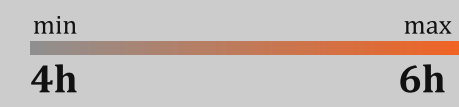

### Estimate:

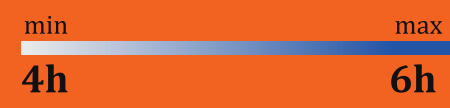

# #3. Improved Search Functionality

Set up a search functionality with the following points:

- 1. Search with typos and auto-correct
- 2. Display matching items if nothing was found for a particular query
- 3. Search including symbols () and abbreviations

If the buyer is already registered on the website, allow them to sign in via SMS on their phone (which is linked to the client's personal account). **Extimate:** 

## $2h$   $3h$ min max

4. Understand keyboard layouts. If a user forgets to change the language when writing a query - this query should still be recognized and found

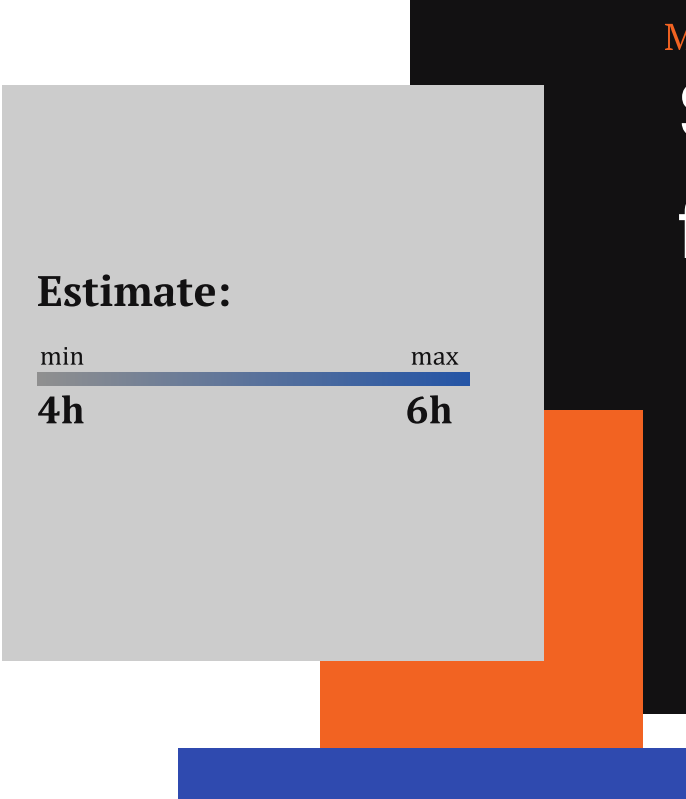

5. Recognize synonyms

## [Magento](https://www.magedelight.com/mobile-otp-login-magento-2.html) 2 Mobile OTP

LOCI

6. Create (in the admin panel) a list with requests for which nothing was found 

# #4. Authorisation via SMS

[Mobile Login](https://marketplace.magento.com/meetanshi-magento2-mobile-login.html)  With OTP Magento 2 Extension for OTP Login

## agento 2 Extension for Search Optimisation [Sphinx Search Ultima](https://mirasvit.com/magento-2-extensions/sphinx-search-ultimate.html?acc=c81e728d9d4c2f636f067f89cc14862c)te for Magento 2  $\blacktriangleleft$  ap to the link

Magento 2 Extension for OTP Login

 $\blacktriangleleft$  ap to the link

WEB MERIDIAN

Implement a 3D model of the product that gives items that aren't truly there a sensation of presence.

# #6. Abandoned Shopping Carts

Magento 2 <<<<</a>apto the link [Augmented Reality](https://store.webkul.com/magento2-webar-product-image.html)  (WebAR) Extension

# #5. Optimise The Image On **The Product Card**

A common way to return users is by email chain, so your team should set up a chain of emails. 

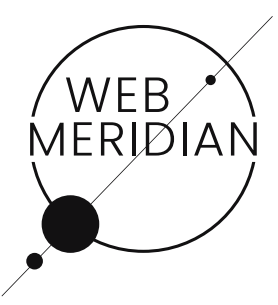

### Estimate:

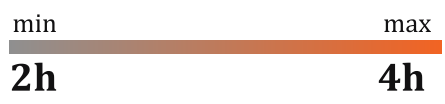

#### Estimate:

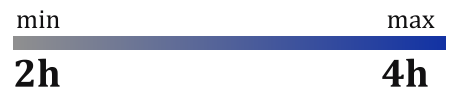

## [Abandoned](https://marketplace.magento.com/sparsh-magento-2-abandoned-cart-email-extension.html) Cart Email

12+ Best Magento 2 Abandoned Cart [Email Extensions](https://www.mageplaza.com/review/abandoned-cart-email/)  in 2022

## Estimate:

### Estimate:

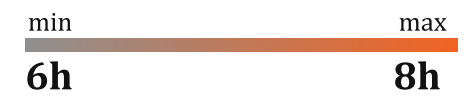

tion of resetting their

## Estimate: min max

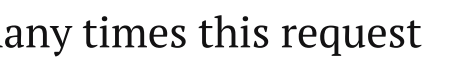

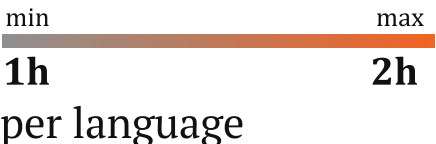

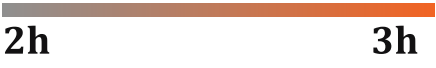

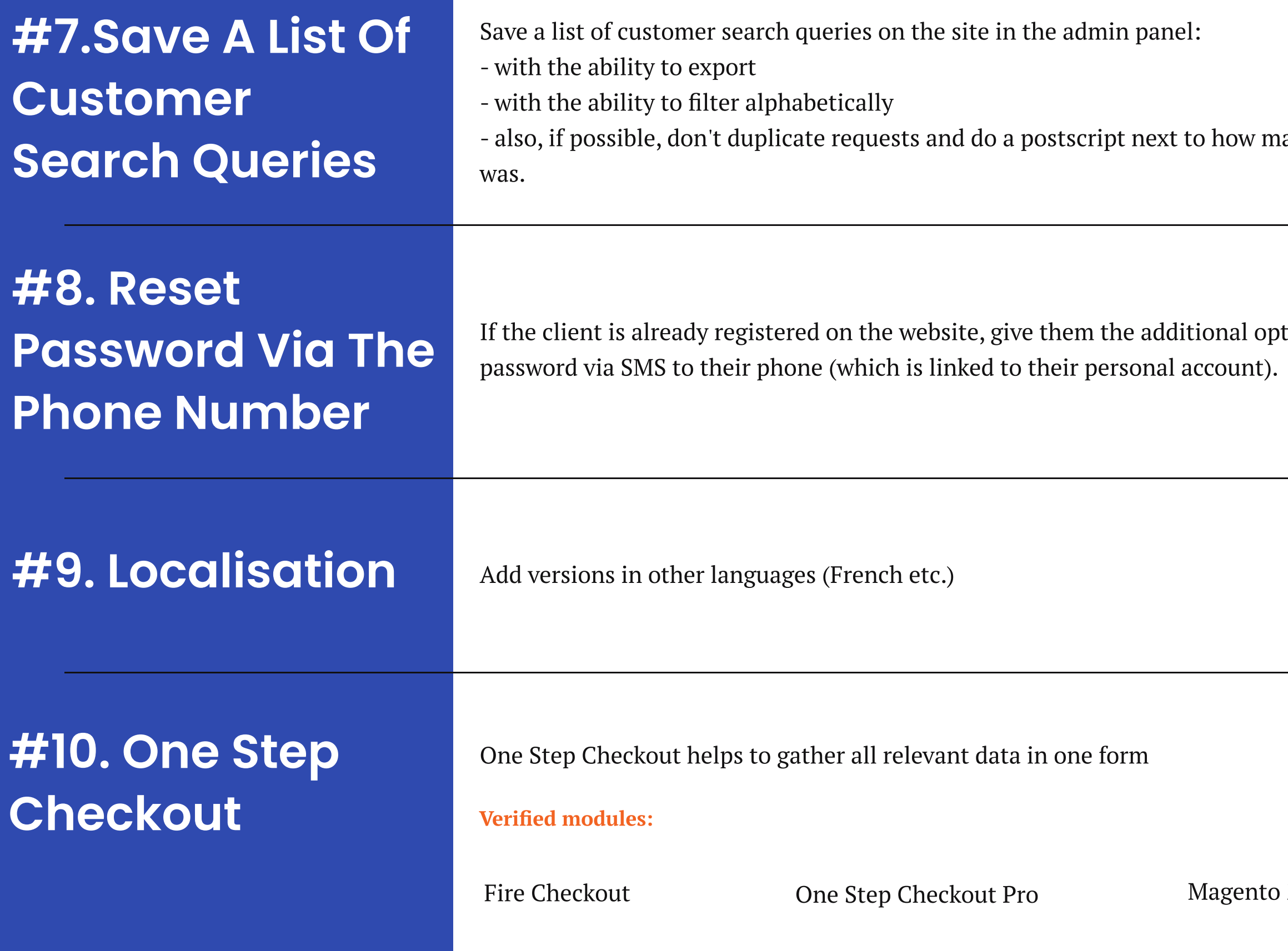

### Estimate:

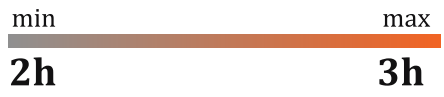

2 One Step Checkout

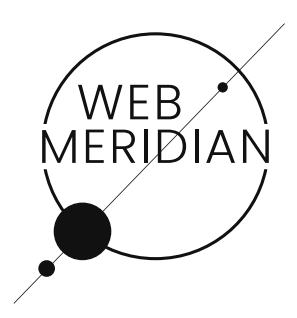

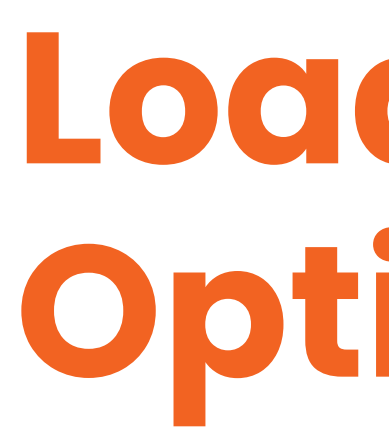

## Reduce abandoned shopping carts and increase a store's conversion

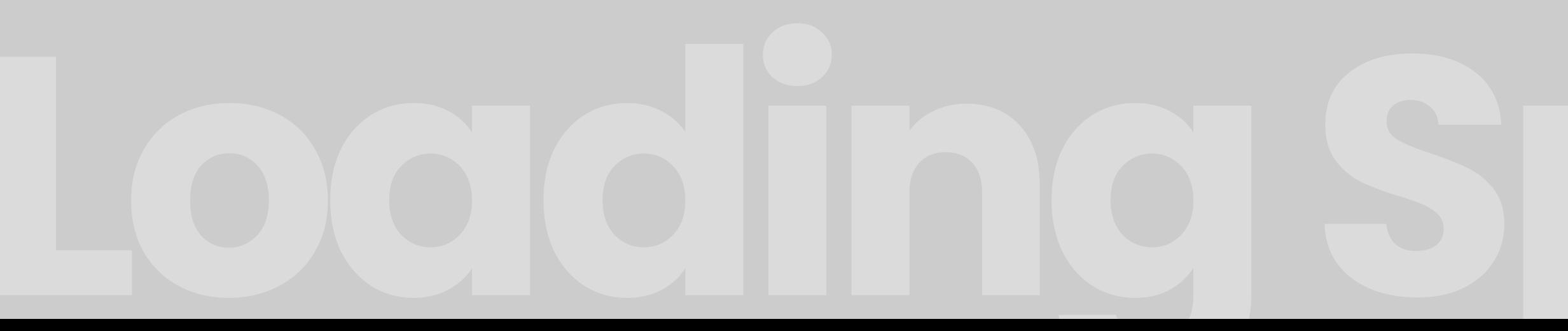

# Loading Speed Optimisation in a few steps

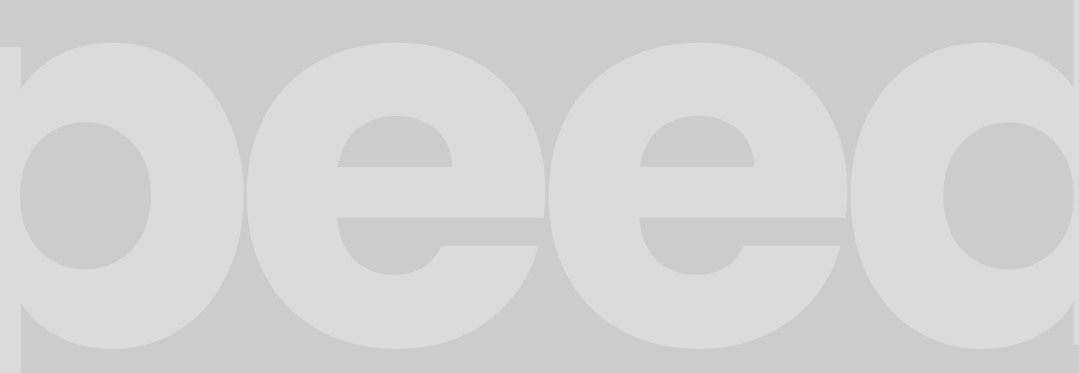

# #2. Install LazyLoad

Install and configure LazyLoad.

# #1. Image compression

# #3. Set Up Asynchronous loading for CSS and JavaScript files

Analyse the number of images on the site and compress the images without loss of quality. 

Asynchronous loading of files will help to solve the issue of how to speed up the site because when the page loads, the browser robot moves from top to bottom.

#### Estimate:

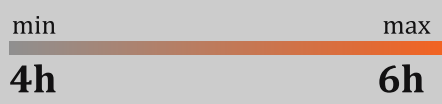

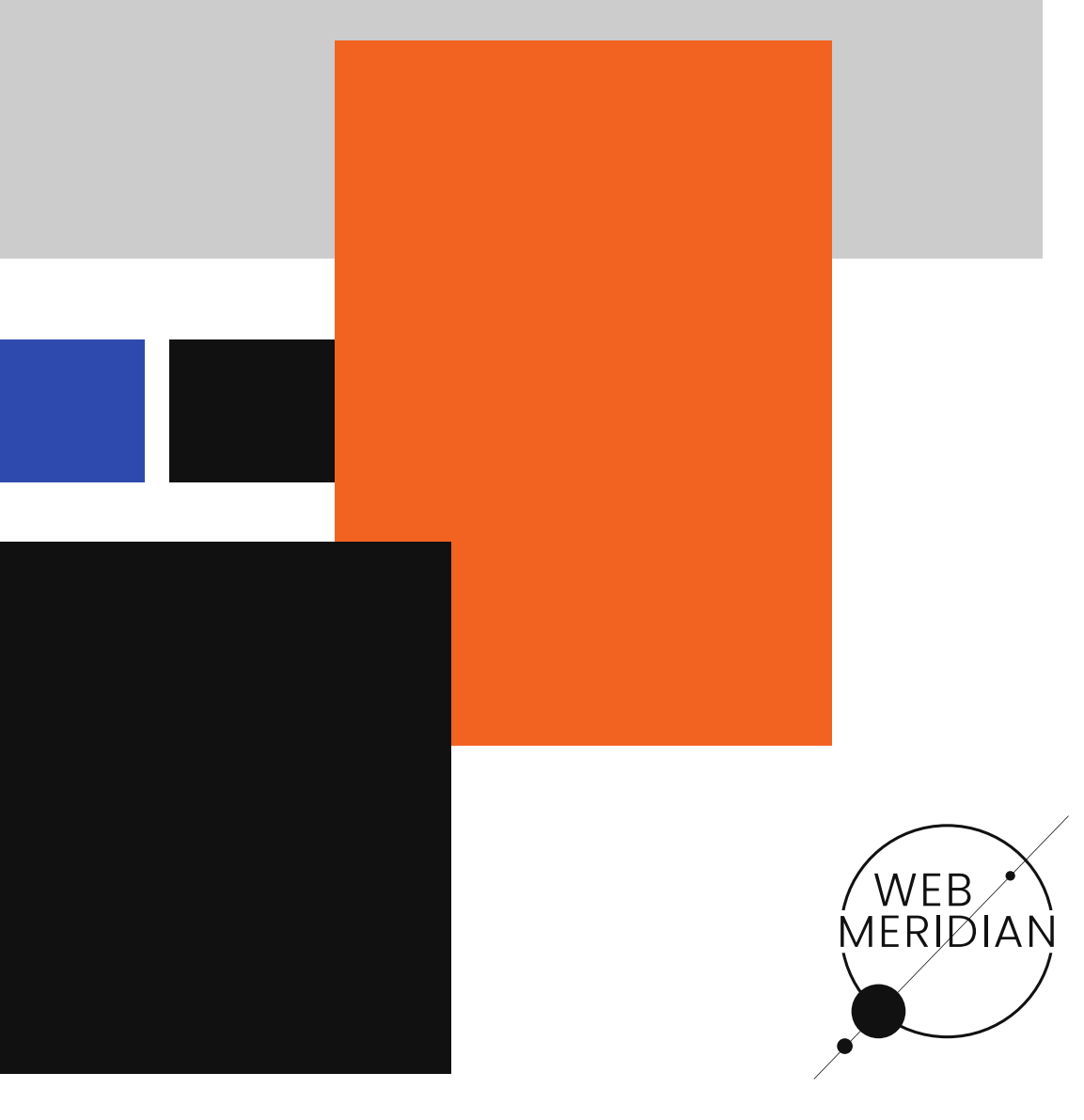

### Estimate:

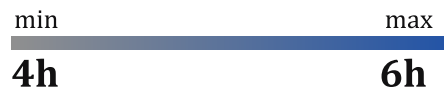

#### Estimate:

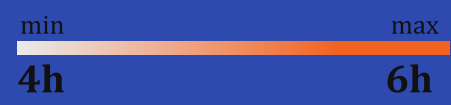

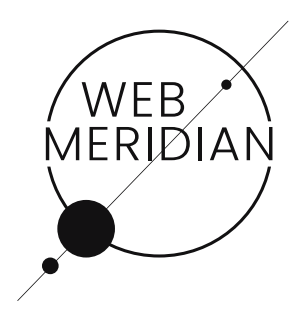

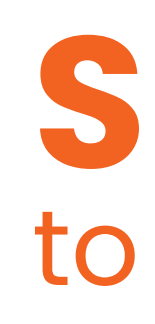

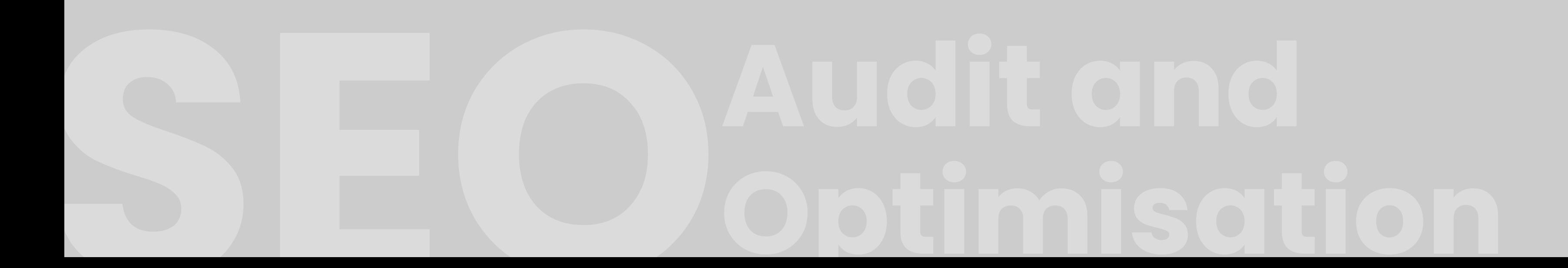

# SEO to rank up your eShop

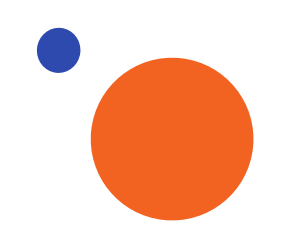

## Indexed URLs

Check if URLs are indexed and adjust if necessary. Estimate: 2-3 hours.

## Website Visibility

Analyse overall website visibility not only for high-frequency query but also for medium- and low-frequency ones. Estimate: 3-4 hours.

## Generate task on internal optimisation

Tasks to correct errors in internal optimisation of the site, work with landing pages for groups of requests, and remove duplicate pages. Estimate: 3-4 hours.

## Full technical audit

Analysis of the entire site for internal and external errors. Estimate: 5-8 hours.

## Checking the site for Mobile-Friendly

Run Google's Mobile Friendly test. Estimate: 0,5-1 hour.

## Check advanced search results

Run a Google test to check snippets. Estimate: 0,5-1 hour.

## Backlinks

Analyse backlinks. Estimate: 0,5-1 hour.

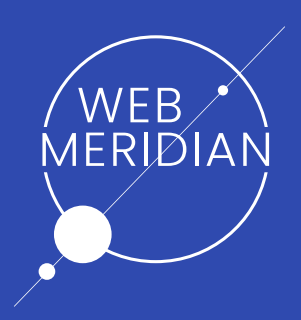

# It is worth disscussing Ge[t In Touch](https://webmeridian.net/contact-us/)!

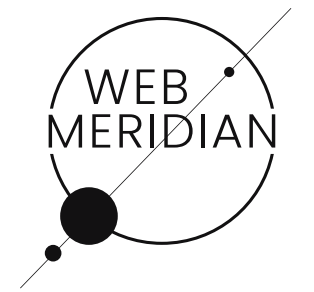

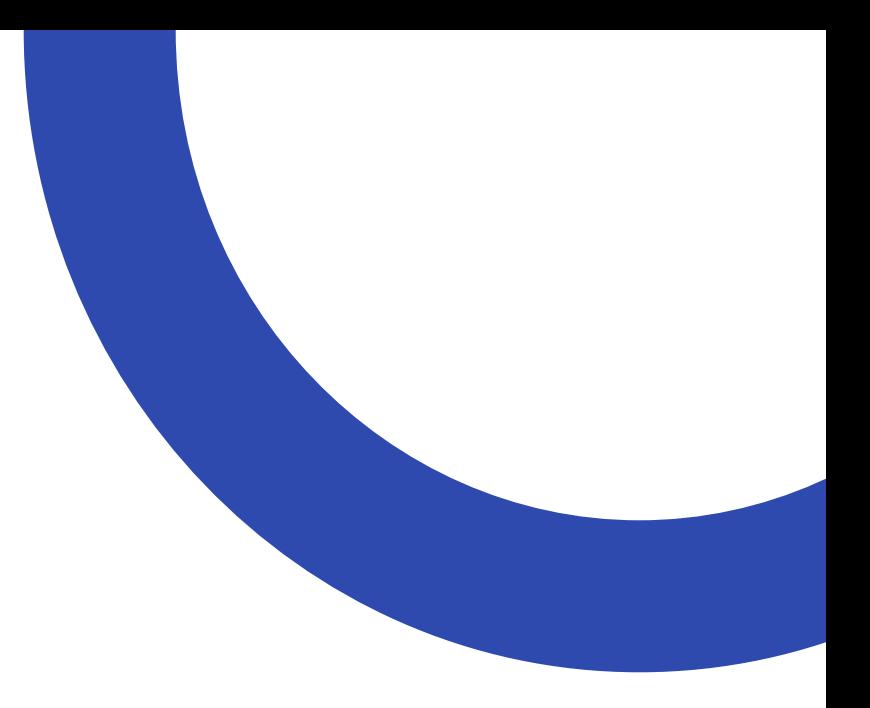

We're available for meetings at Magento, at major eCommerce<br>
We're available for meetings at Magento, at major eCommerce<br>
web summits. Leave us a message to schedule a meeting. conferences in EU countries and at the world's biggest Magento web summits. Leave us a message to schedule a meeting.

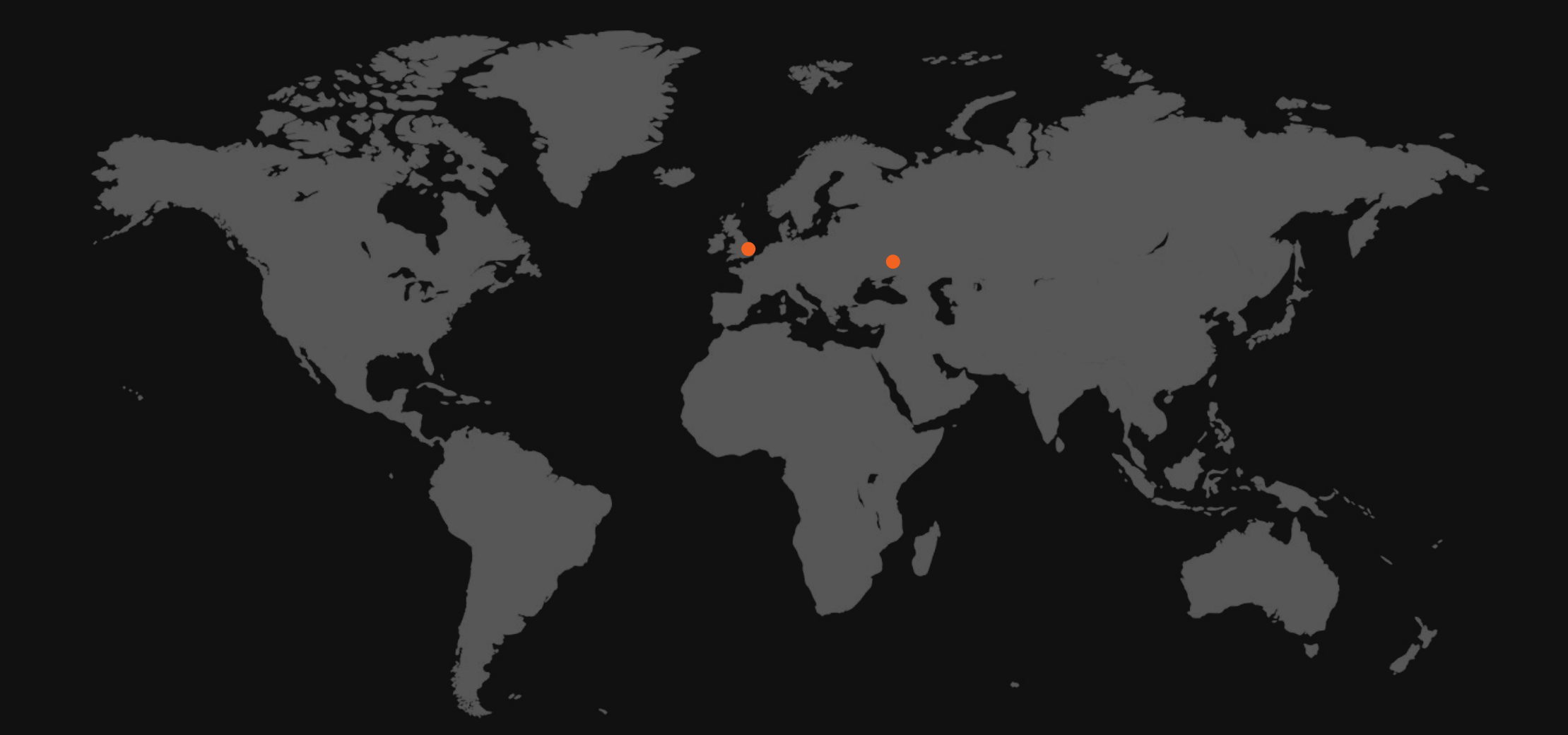

## **Contacts**

### $\begin{bmatrix} \end{bmatrix}$ +380665815853  $\begin{bmatrix} \end{bmatrix}$ +442080892054

Pushkinska str.32 Kharkiv, Ukraine

- 
- 36 Kings Road, Chelmsford, Essex, CM1 4HP, United Kingdom

### $\Box$  +491626501563

Germany

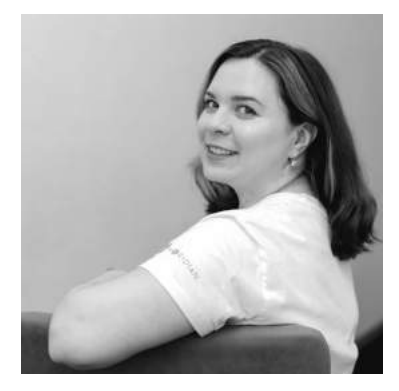

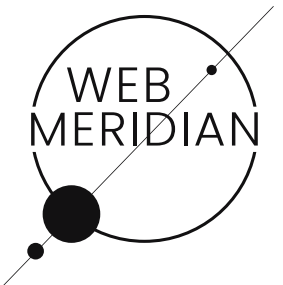

**Anna Vasilchenko Business Development Manager** 

S Anna Vasilchenko

 $\Theta$  anna vasilchenko@webmeridian.net

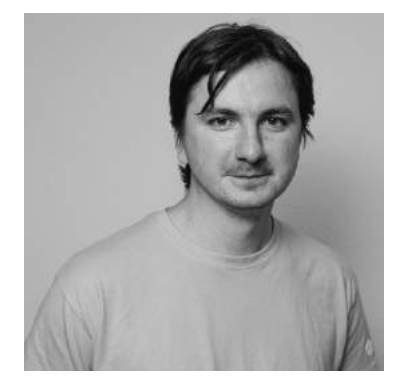

Yuri Sulima CEO

- $\begin{bmatrix} \cdot & 1 \\ 1 & 1 \end{bmatrix}$  +380634753561
- S info@webmeridian
- $\Theta$  ysulima@webmeridian.net

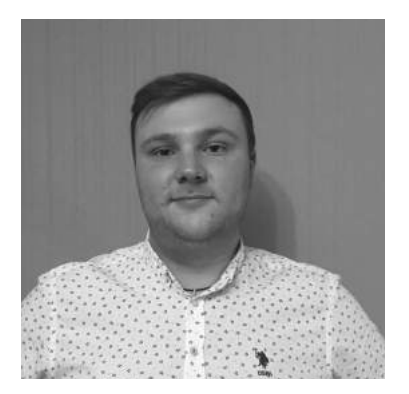

**Denys Kharlamov Business Development Manager** 

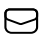

 $\Theta$  denys.kharlamov@webmeridian.net